# Voer de prestatielicentie voor de geïntegreerde services router 4000 uit  $\overline{a}$

# Inhoud

Inleiding Voorwaarden Vereisten Gebruikte componenten Achtergrondinformatie **Prestatielicentie** Dataplane-cores op ISR4000 ISR4451-dataplane ISR4431-dataplane ISR4351- en ISR4331-dataplanes ISR4321- en ISR4221-dataplanes Vergelijking van prestatielicenties **Configuratie** Prestatielicentie activeren op ISR4000 Smart Licensing Gebruiksrechtlicentie Traditionele licentie Het doorvoerniveau configureren Verkeer dat wordt aangerekend op basis van de prestatielicentie Verkeer dat meetelt voor de licentie Verkeer dat niet meetelt voor de licentie Wanneer het verkeer de gelicentieerde doorvoersnelheid overschrijdt **Verificatie** Gelicentieerde bandbreedte overschrijdt symptomen Licentie voor betere prestaties Licentie voor boost-prestaties activeren Traditionele licenties Smart Licensing voor versie 17.3.1 en lager Smart Licensing voor versie 17.3.2 en hoger

# Inleiding

Dit document beschrijft hoe u de Performance License kunt implementeren op de Cisco geïntegreerde services router 4000 (ISR4000) Series routers.

# Voorwaarden

Vereisten

Er zijn geen specifieke vereisten van toepassing op dit document.

## Gebruikte componenten

De informatie in dit document is gebaseerd op de volgende software- en hardware-versies:

• Cisco geïntegreerde services router 4000 (ISR4000)

De informatie in dit document is gebaseerd op de apparaten in een specifieke laboratoriumomgeving. Alle apparaten die in dit document worden beschreven, hadden een opgeschoonde (standaard)configuratie. Als uw netwerk live is, moet u zorgen dat u de potentiële impact van elke opdracht begrijpt.

# Achtergrondinformatie

Dit document beschrijft de implementatie van de Prestatielicentie (ook bekend als doorvoerlicentie) op Cisco geïntegreerde services router 4000 (ISR4000) Series routers die op Cisco IOS-XE® software worden uitgevoerd. Een vergelijkbaar concept is van toepassing op de CSR1000v-platforms (Cloud Services Router 1000 Virtual).

## Prestatielicentie

ISR4000 Series routers zijn gebaseerd op de multi-core CPU's voor besturings-, data- en serviceplanes, en bieden verschillende prestatieniveaus die afhankelijk zijn van het platformmodel.

Opmerking: Standaard biedt elk model in de ISR4000 Series een maximale basisdoorvoer. Ga voor meer informatie naar de website [Productoverzicht](/content/en/us/products/collateral/routers/4000-series-integrated-services-routers-isr/data_sheet-c78-732542.html).

De prestatielicentie verhoogt de maximale doorvoer die het apparaat kan bieden.

Zo bepaalt u de doorvoersnelheid:

- Maximale doorvoer: Voer de opdracht voor doorvoersnelheid voor hardware op showplatform uit.
- Huidige doorvoer: Voer de opdracht **hardware qfp actief datapath-gebruik van** het showplatform uit.

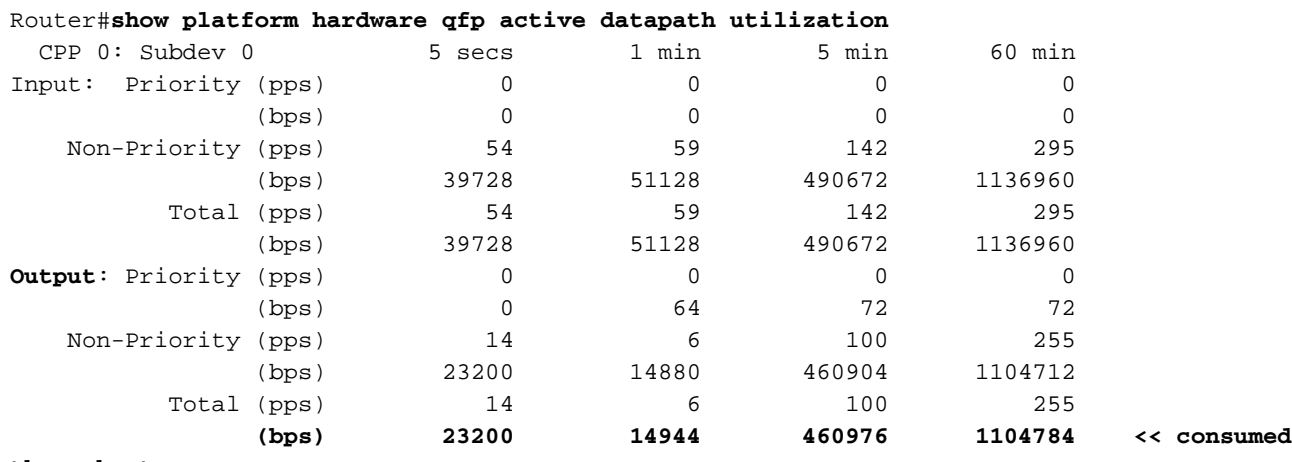

# Dataplane-cores op ISR4000

Om het concept van prestatielicenties uit te leggen, is het de moeite waard om het verschil tussen verschillende modellen van ISR4000 met betrekking tot hun dataplane-architectuur te beschrijven.

## ISR4451-dataplane

De ISR4451 kan tot negen PPE-cores (Packet Processing Engine) gebruiken voor de verwerking van functies, inclusief encryptie en decryptie, en één core voor I/O-verwerking (Input/Output). Elke PPE-core kan één pakket tegelijk verwerken.

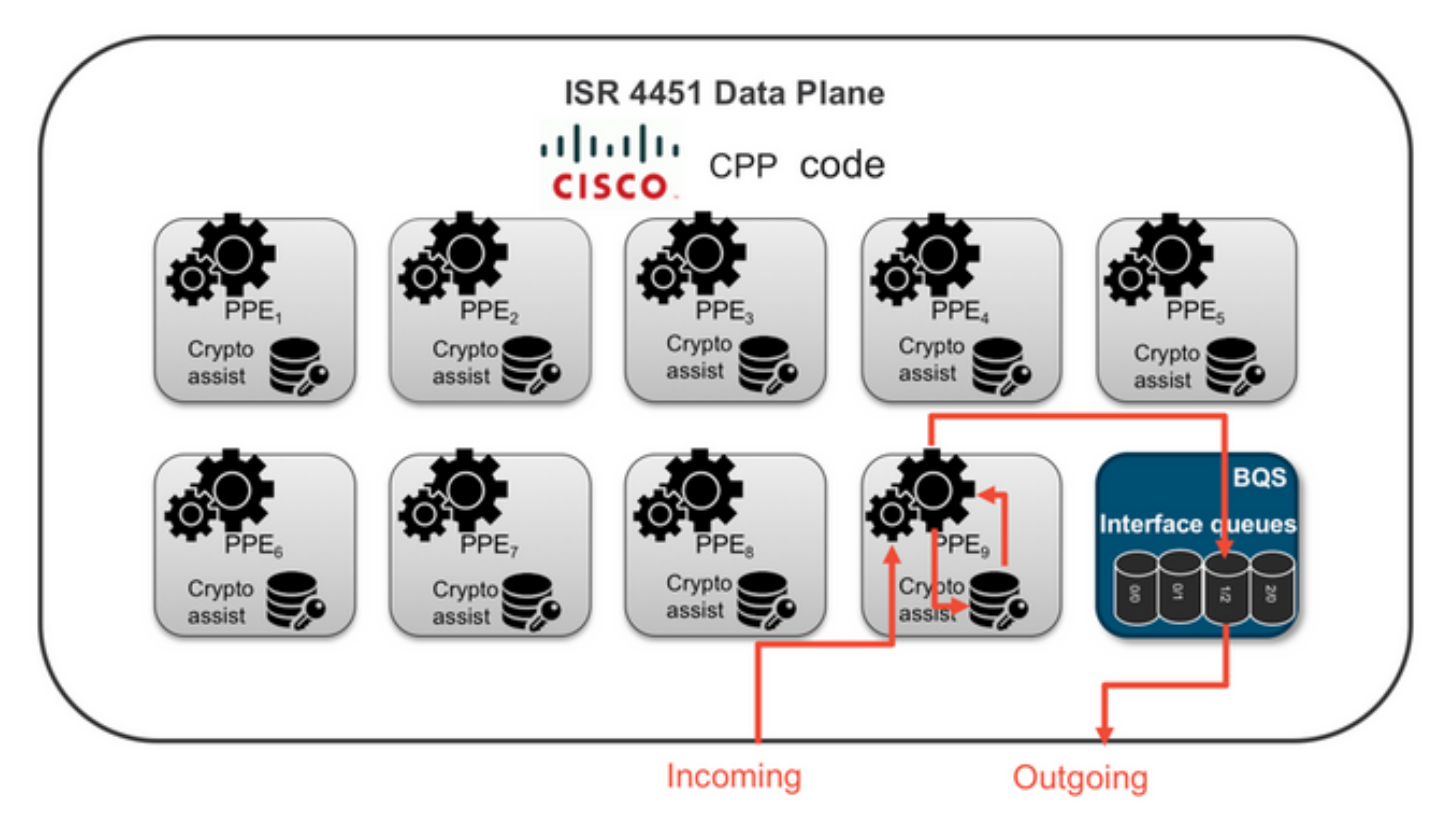

## ISR4431-dataplane

De ISR4431 heeft dezelfde dataplane-architectuur als de ISR4451 met als enige verschil dat deze tot vijf PPE-cores kan gebruiken voor de verwerking van functies, inclusief encryptie en decryptie.

# ISR4351- en ISR4331-dataplanes

De architectuur van de ISR4351- en ISR4331-dataplanes omvat maximaal drie PPE-cores die kunnen worden gebruikt voor de verwerking van functies en één core voor zowel I/O- als cryptoverwerking.

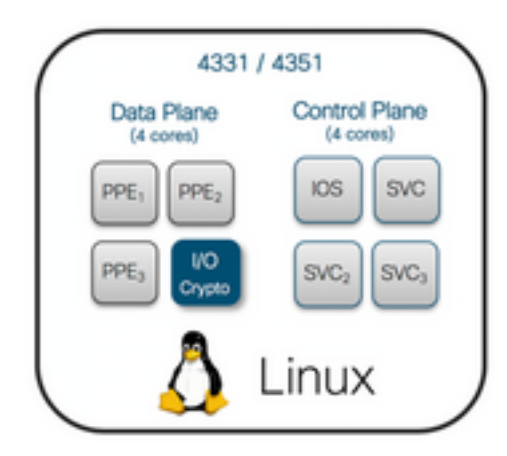

## ISR4321- en ISR4221-dataplanes

De ISR4321 en ISR4221 hebben één PPE-core voor de verwerking van functies en één core voor I/O- en cryptoverwerking.

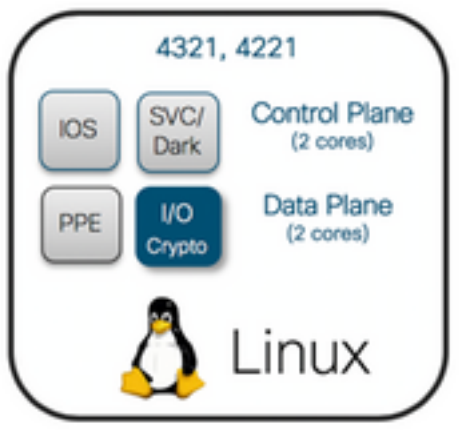

# Vergelijking van prestatielicenties

Verschillen op de ISR4000 Series routers voor en na toepassing van de prestatielicentie:

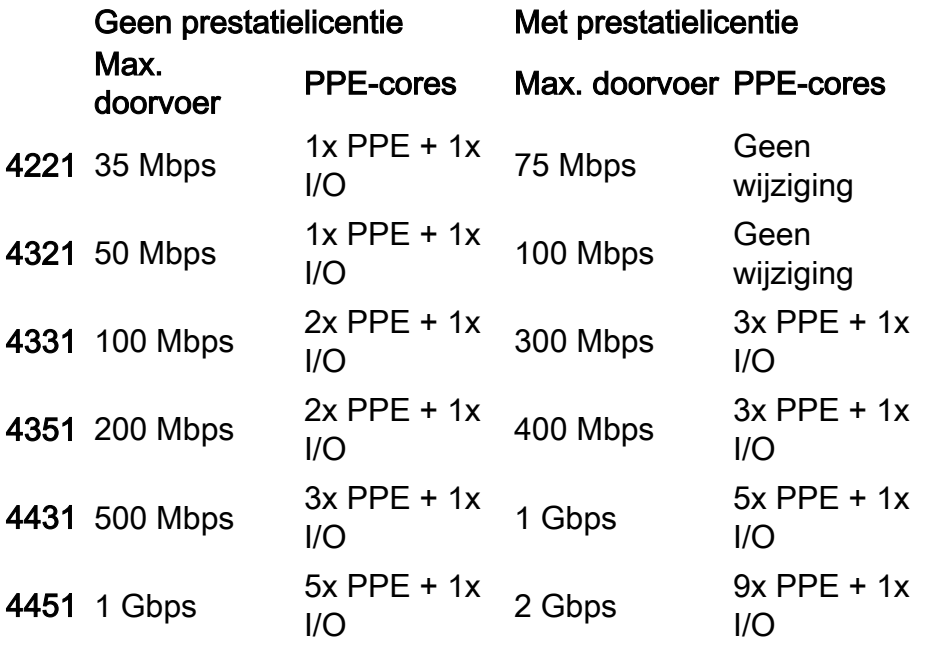

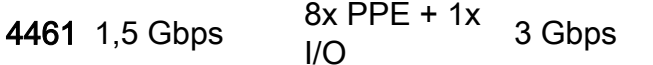

 $15x$  PPE + 1x I/O

# **Configuratie**

## Prestatielicentie activeren op ISR4000

Voordat de prestatielicentie kan worden toegepast, moet aan een aantal voorwaarden worden voldaan. Deze zijn afhankelijk van het licentiemodel (slim of traditioneel).

### Smart Licensing

Registreer het apparaat bij de Smart/Virtual Account en zorg ervoor dat de juiste prestatielicentie bij de account wordt geprovisioneerd.

Opmerking: Cisco IOS-XE 16.10.1 en nieuwere softwareversies zijn alleen Smart License, traditionele licenties worden niet langer ondersteund. Cisco IOS-XE 17.3.2 en nieuwere softwareversies ondersteunen het [beleid voor slimme](/content/en/us/td/docs/routers/sl_using_policy/b-sl-using-policy.html) [licenties.](/content/en/us/td/docs/routers/sl_using_policy/b-sl-using-policy.html) Dit beleid biedt een vereenvoudigde benadering.

#### Gebruiksrechtlicentie

Accepteer in de modus Global Configuration de gebruiksrechtovereenkomst met de opdracht license accept end user agreement. Als de gebruiksrechtovereenkomst is geaccepteerd, wordt de demo- of evaluatieversie van de prestatielicentie met gebruiksrechten geactiveerd. De evaluatieperiode verloopt na 60 dagen.

#### Traditionele licentie

Kopieer het licentiebestand naar het flash-geheugen van de router. Gebruik de opdracht license install <flash:license-file> om de licentie te installeren.

### Het doorvoerniveau configureren

Gebruik de opdracht platform hardware throughput level in de modus Global Configuration om de prestatielicentie te activeren.

```
Router(config)#platform hardware throughput level 300000
% Please write mem and reload
% The config will take effect on next reboot
```
Opmerking: Op de CSR1000v worden wijzigingen direct toegepast en is opnieuw laden niet nodig. Opnieuw laden is nodig om de licentie te activeren op de ISR4000-routers.

Wanneer de prestatielicentie wordt geactiveerd op de ISR400-routers, gebeurt het volgende:

• Er worden een of meer extra core(s) aan dataplane voor doorsturen geactiveerd (niet van

toepassing op ISR4221 of ISR4321)

• Het ingebouwde Aggregate Shaper wordt aangepast aan de gelicentieerde bandbreedte De Aggregate Shaper-functionaliteit wordt geïmplementeerd in de CPU van de dataplane-core voor I/O-bewerkingen.

Tip: De gelicentieerde doorvoersnelheid is van toepassing op QFP uitgaande verkeer. De Performance License verstopt de externe interface-uitvoer van het gegevensplane wanneer uitgaand verkeer de gelicentieerde doorvoersnelheid overschrijdt.

Standaard wordt het overtollige verkeer gevormd. Op andere platforms is een op toezicht gebaseerde optie beschikbaar.

## Verkeer dat wordt aangerekend op basis van de prestatielicentie

### Verkeer dat meetelt voor de licentie

- Al het uitgaande verkeer dat naar een fysieke interface wordt verzonden (met uitzondering van Gigabit Ethernet-beheerinterface 0)
- Verkeer via de UCS-E op de interne servicemodule (logisch gezien is dit een extern apparaat)

### Verkeer dat niet meetelt voor de licentie

- Inkomend verkeer
- Verkeer dat wordt doorgeschoven naar de besturingsplane
- Verkeer gepland voor virtuele interfaces, zoals MFR en MLPPP (wordt geteld na planning vanuit een fysieke link)
- Geswitcht verkeer in een switchmodule of tussen modules via multigigabit fabric in hetzelfde VLAN (dergelijk verkeer bereikt dataplane-cores niet)

# Wanneer het verkeer de gelicentieerde doorvoersnelheid overschrijdt

Een systeem voor token buckets (aantal bits) is geïmplementeerd op de core van de I/Odataplane om te bepalen of de pakketten kunnen worden verzonden via een uitgaande interface. Traffic shaping wordt toegepast wanneer meer bits bestemd zijn voor externe interfaces dan de licentie toestaat.

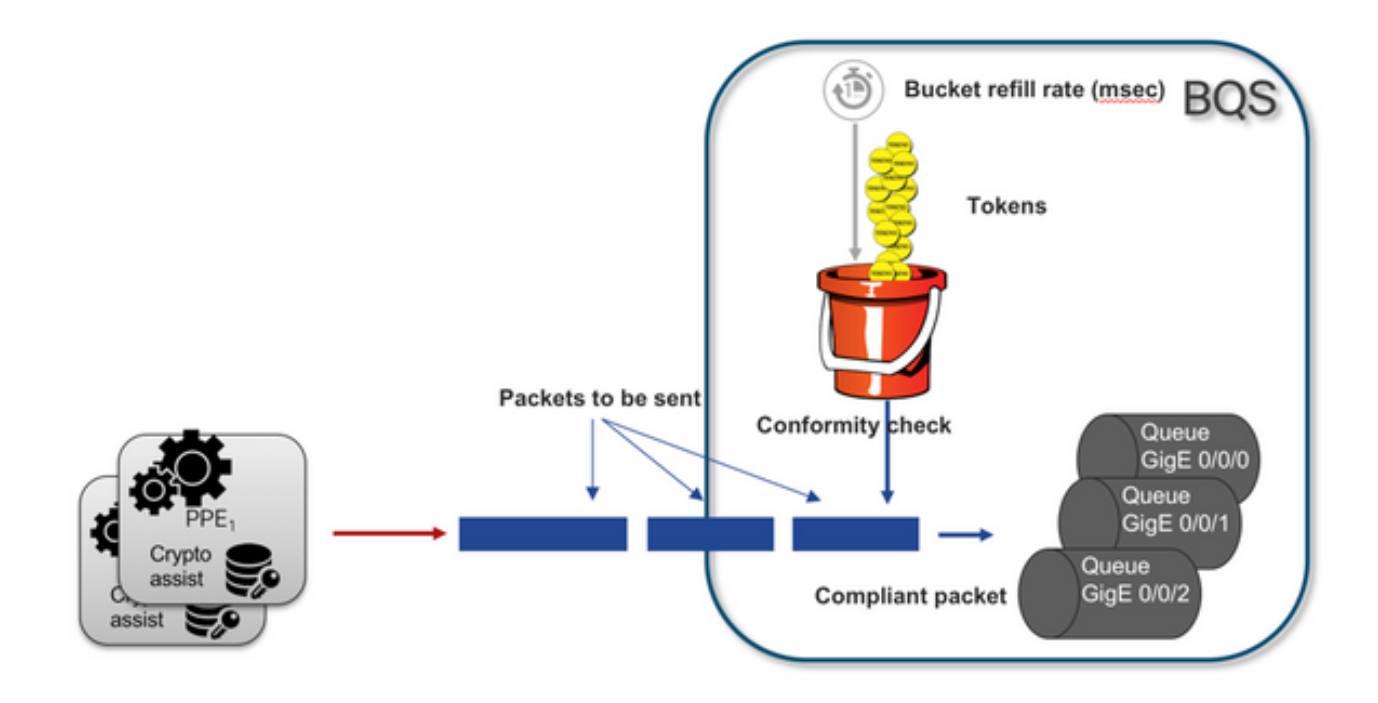

Er kunnen pakketten worden verzonden zolang de bucket nog tokens bevat:

- Geen tokens meer beschikbaar: De pakketten zijn opgeslagen.
- Nieuwe tokens beschikbaar in de bucket: Het gebufferde verkeer wordt verzonden in de hypothetische Hiberarchical QoS Framework (HQF) representatie, een afzonderlijke shaper knooppunt wordt geïntroduceerd over het externe fysieke interfaceniveau.

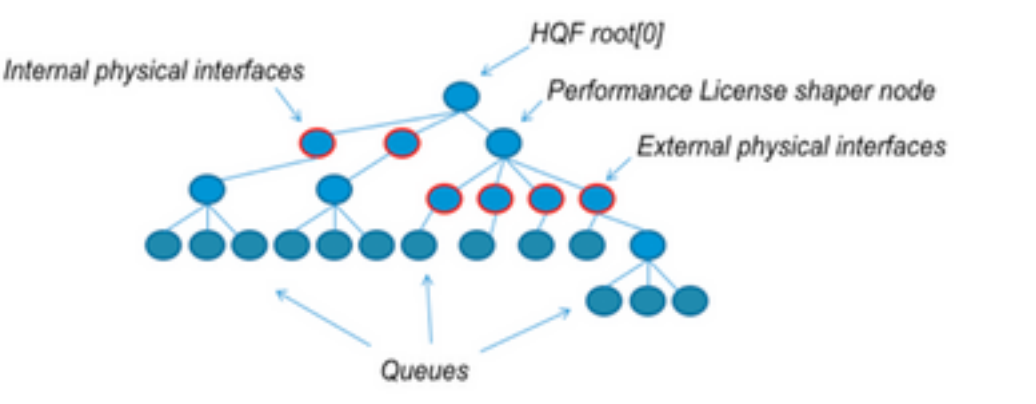

In deze pseudoconfiguratie wordt de modulaire QoS-opdrachtregelinterface gebruikt om het algemene concept te illustreren:

```
policy-map Data PlaneExternalInterfaces
     class GigabitEthernet0/0/0
         bandwidth remaining ratio 1
         service-policy <user defined>
     class GigabitEthernet0/0/1
         bandwidth remaining ratio 1
         service-policy <user defined>
      class Serial0/0/0
         bandwidth remaining ratio 1
         service-policy <user defined>
policy-map License
     shape average license_level
```
service-policy Data PlaneExternalInterfaces

```
policy-map Root
    class external_traffic
       service-policy License
     class control_plane_traffic
        service-policy Punt
     class recycled_traffic
         service-policy Recycle
```
Opmerking: Elke externe interface heeft dezelfde resterende bandbreedte.

Als de aangeboden snelheid de gelicentieerde bandbreedte overschrijdt:

- The planner plaatst pakketten in de wachtrij en plant interfaces met dezelfde resterende bandbreedte
- Sommige pakketten kunnen worden afgewezen omdat de wachtrijlimiet wordt overschreden
- Latentie en jitter kunnen toenemen voor niet-LLQ-verkeer. Verkeer met prioriteit ondervindt minder hinder omdat het een beperkte hoeveelheid krediet krijgt om de licentie tijdelijk te omzeilen
- Vanwege oversubscription worden alle externe interfaces tegelijk overbelast. Hierdoor neemt het risico van een tekort aan resources toe

Door elke periode van overtekening delen de interfaces de bandbreedte gelijk, tenzij er prioriteitsverkeer is.

Opmerking: Standaard maakt de ingebouwde shaper geen onderscheid tussen LAN/WANinterfaces. Als gevolg daarvan vormen alle interfaces een wachtrij voor pakketten wanneer het geaggregeerde uitgangsverkeer de gelicentieerde doorvoersnelheid overschrijdt. In dergelijke scenario's kan QoS-beleid worden geïmplementeerd om verkeer op alle interfaces te prioriteren en te wegen, niet alleen op de WAN-interface(s).

# **Verificatie**

## Gelicentieerde bandbreedte overschrijdt symptomen

Indicators van doorvoerlimiet:

 $\bullet$  Totaal uitgaand verkeer afgetopt bij gelicentieerde doorvoersnelheid in de output van  $\mathsf{show}$ platform hardware qfp actief datapath gebruik:

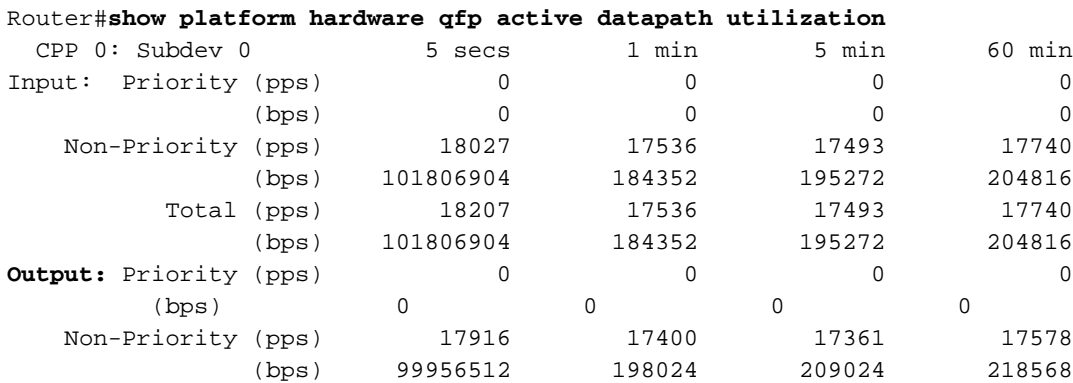

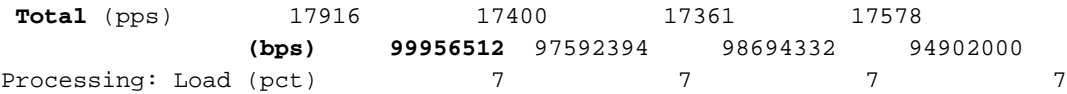

Opmerking: Dit voorbeeld is gebaseerd op 100Mbps.

• Tail Drops gerapporteerd op het Data Plane niveau in de output van **show platform hardware** qfp actieve statistieken drop:

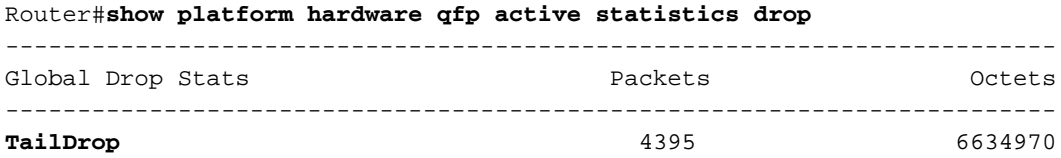

• Eveneens verdeelde buffers op interfaces in de output van **show platform hardware qfp** actieve eigenschap lic-bw overtekening:

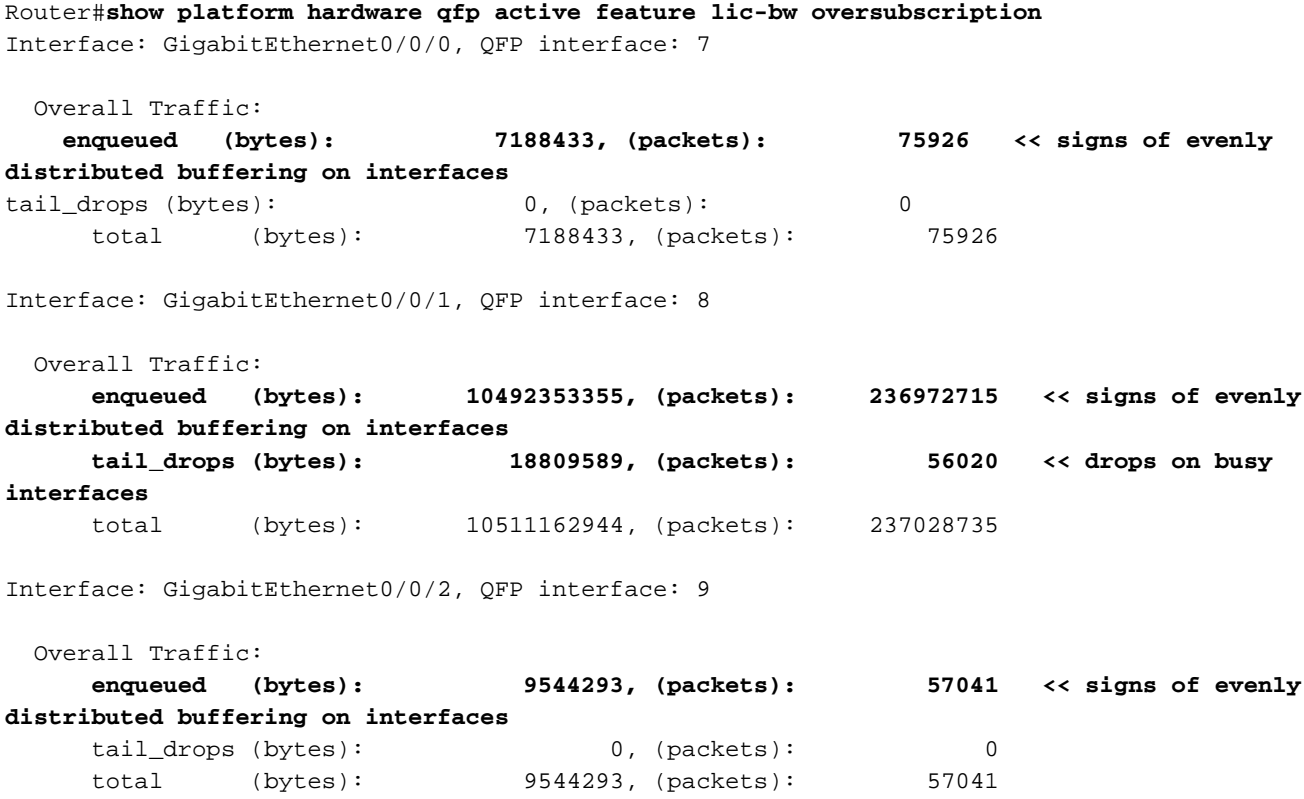

Opmerking: De tellers worden verhoogd voor elk pakket dat onder de gelicentieerde doorvoer wordt verwerkt in het geval van oversubscription: een wachtrijteller voor de pakketten die worden gebufferd en een afwijzingsteller wanneer het pakket moet worden genegeerd.

• Er wordt een syslog-bericht gegenereerd wanneer de gemiddelde doorvoersnelheid de gelicentieerde bandbreedte benadert of overschrijdt.

300 seconds

De drempelwaarde voor waarschuwingen is configureerbaar. Het syslog-bericht kan worden gebruikt als indicator voor de gelicentieerde bandbreedte.

Om het drempelniveau en het steekproefinterval te configureren, gebruikt u de opdracht drempel [percentage]-interval [seconden] van de doorvoersnelheid-monitor van de hardware van het platform.

Om de instellingen van de doorvoermonitor weer te geven, gebruikt u de opdracht Doorvoersnelheid-monitor parameters voor het showplatform:

Router#**show platform hardware throughput-monitor parameters**

Throughput monitor parameters Throughput monitor threshold: 90 percent Throughput monitor interval: 300 seconds Throughput monitor status: enabled

# Licentie voor betere prestaties

De ISR4000-platforms bieden een licentie voor betere CEF-prestaties (Cisco Express Forwarding). Het apparaat moet gebruik maken van Cisco IOS-XE softwareversie 16.7.1 of hoger. Aggregate Shaper wordt uitgeschakeld als de licentie voor betere prestaties wordt geactiveerd. Het gevolg is dat de maximale doorvoer afhankelijk is van de gebruikte functies en niet meer deterministisch is.

## Licentie voor boost-prestaties activeren

### Traditionele licenties

Installatie:

- 1. Upload het licentiebestand naar het flash-geheugen van de router.
- 2. Installeer de licentie.
- 3. Sla de configuratie op.
- 4. Laad het apparaat opnieuw om de licentie voor betere prestaties te activeren.

Na de installatie van de licentie wordt de optie voor betere prestaties automatisch ingeschakeld en wordt de opdracht platform hardware throughput level boost toegevoegd aan de configuratie.

Gebruik de opdracht show license om de status van de licentie te bekijken.

Router#**show license** <output ommitted> Index 11 Feature: booster\_performance Period left: Life time License Type: Permanent License State: Active, In Use License Count: Non-Counted License Priority: Medium

### Smart Licensing voor versie 17.3.1 en lager

Installatie:

- 1. Zorg dat de juiste licentie voor betere prestaties (die hoort bij het ISR4000-model) is geprovisioneerd voor de Virtual Account
- 2. Registreer het apparaat bij die Virtual Account
- 3. Gebruik de opdracht platform hardware throughput level boost in de modus Global **Configuration**
- 4. Sla de configuratie op
- 5. Laad het apparaat opnieuw om de licentie voor betere prestaties te activeren

Opmerking: In Cisco IOS-XE 17.3.1 en oudere versies is de opdracht voor doorvoersnelheid op platform-hardwareniveau boost alleen beschikbaar na een succesvolle registratie in CSM. De opdracht is niet beschikbaar als het apparaat was geregistreerd in CSSM voordat de licentie is toegevoegd aan de Virtual Account-licentieregister. U moet de registratie van het apparaat bij CSSM ongedaan maken en vervolgens opnieuw uitvoeren om de opdracht platform hardware throughput level boost te kunnen uitvoeren.

Gebruik de opdracht Show license all om de licentiestatus te zien:

```
Router#show license all
<output ommitted>
License Usage
==============
Boost Performance for ISR4431 (ISR_4431_BOOST):
  Description: Boost Performance for ISR4431
  Count: 1
   Version: 1.0
   Status: AUTHORIZED
```
### Smart Licensing voor versie 17.3.2 en hoger

In Cisco IOS-XE 17.3.2 en nieuwere softwareversies is er geen concept van apparaatregistratie met Smart Licensing Portal (Smart/Virtual-account). Niet-afgedwongen licenties worden geactiveerd bij het wijzigen van de configuratie en later wordt verwacht dat het licentiegebruik volgens het beleid aan Cisco wordt gemeld. Ga voor meer informatie naar de website [Smart](/content/en/us/td/docs/routers/sl_using_policy/b-sl-using-policy.html) [Licensing Using Policy](/content/en/us/td/docs/routers/sl_using_policy/b-sl-using-policy.html).

Bovendien wordt in Cisco IOS-XE 17.3.2 vanaf de start de Boost Performance-licentie een Rightto-Use (RTU) licentie. Dit betekent dat u geen voorafgaande toestemming nodig hebt om deze licentie te activeren.

Installatie:

- Gebruik de platform hardware doorvoersnelheid opstartopdracht in globale configuratie 1. modus.
- 2. Sla de configuratie op.
- 3. Laad het apparaat opnieuw om de licentie voor betere prestaties te activeren.

### Over deze vertaling

Cisco heeft dit document vertaald via een combinatie van machine- en menselijke technologie om onze gebruikers wereldwijd ondersteuningscontent te bieden in hun eigen taal. Houd er rekening mee dat zelfs de beste machinevertaling niet net zo nauwkeurig is als die van een professionele vertaler. Cisco Systems, Inc. is niet aansprakelijk voor de nauwkeurigheid van deze vertalingen en raadt aan altijd het oorspronkelijke Engelstalige document (link) te raadplegen.